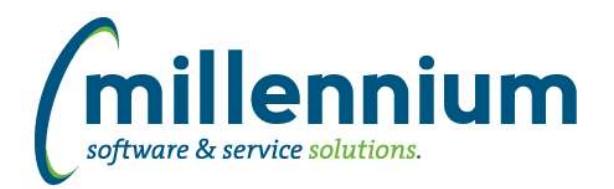

# *FASTBUDGET*

## **Case: 26548 Add description to Budget Type dropdown on Budget Transfer screen**

Increased the width of the Budget Type dropdown in the header section of the Budget Transfer screen to allow the description to display next to the selected code.

#### **Case: 27088 Budget Transfer balance**

On the Budget Transfer screen, when clicking the Balance button on the bottom ribbon bar, the New Balance column calculation for revenue accounts has been updated to be correct for institutions who display revenues as negative numbers.

#### **Case: 27128 Mass Increase - tag as created by user who did the increase not originator**

When performing a Development Entry Increase or an Edit Budgets Increase, the system was copying the Created By User ID stamp from the original record instead of tagging the new records as being Created By the logged in user who did the increase.

#### **Case: 27153 Add Chart to GURFEED header record when posting**

Added a new configuration setting #250 "Post Chart into Batch header record? (Y/N)" with default value of N. When this setting is changed to Y, the header record (sequence #0) of a batch submitted to GURFEED will contain the Chart.

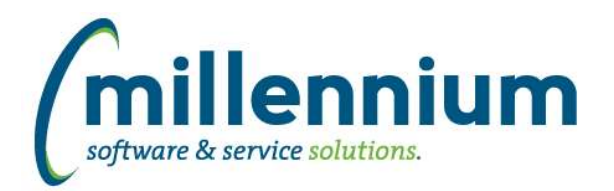

# *FASTBUILDER*

## **Case: 26839 Error deleting custom report that has pinned reports that are scheduled**

Fixed a bug where a custom report could not be deleted if it had associated pinned reports that had been scheduled. When deleting a custom report the user will be informed of how many pinned reports and schedules are associated with the custom report, and that those will also be deleted.

#### **Case: 27183 Improve custom report upload/overwrite process when the report has pinned reports**

Updated the download/upload process for custom reports.

When uploading a new version of a report that already exists and selecting the "overwrite" option, the system will keep any existing pinned reports and report schedules. The system will show a warning message that lists how many pinned reports and schedules exist (if there are any) and provide links to reporting pages so you can see which pinned reports and schedules are affected. If you proceed with the upload/overwrite process you should then verify that the pinned reports still function correctly.

Until this point, any report exported from a FAST instance running a version between 4.2.13 and 4.3.05 could be imported to any FAST instance running a version between 4.2.13 and 4.3.05. This case changes the download file format and is no longer backwards compatible. Once your FAST instance is upgraded to 4.3.06 or higher, only custom reports exported from other 4.3.06 or higher instances can be imported. If you need to copy any custom reports between instances you should do this before upgrading to 4.3.06. If you keep backup copies of your custom reports you will have to re-export them in the new file format after upgrading.

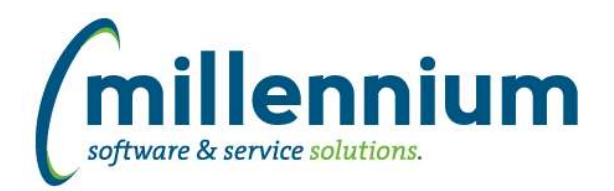

# *FASTFINANCE*

## **Case: 27208 Load foreign commitments in local currency**

Fixed a bug in the data refresh process where POs and Requisitions created in foreign currencies would load into the commitment details table in the original foreign amounts instead of the converted domestic amounts.

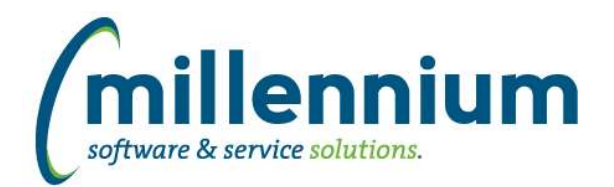

# *FASTJV*

## **Case: 24634 Allow the Advanced View to be the default view on Document screen**

Created a new Configuration Setting # 951: "Client defined role(s) that defaults to the Advanced Grid on the Document page (delimited by ,)"

Any users who have the role ID(s) specified in this Configuration Setting will see the "Advanced View" by default when creating or editing Documents.

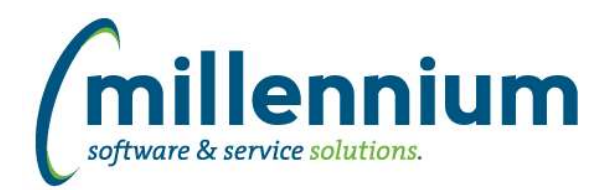

# Release Notes: Version 4.3.06

# *FASTPCARD*

## **Case: 27154 Add Chart to GURFEED header record when posting**

Added a new source setting #650 to all sources: "Post Source Setting #10 default chart into Batch header record? (Y/N)" with default value of N. When this setting is changed to Y, the header record (sequence #0) of a batch submitted to GURFEED will contain the default Chart from source setting #10.

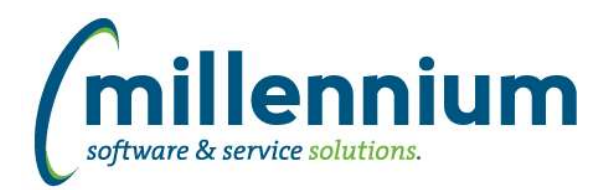

# *FASTPORTAL*

## **Case: 24326 Edit Page Notes in place**

The ability to add, edit or remove Page Notes has been moved to the footer of each page, where the Page Notes are displayed. Only administrators will see the edit button. This can be found under the "Page Notes" or "Notes" buttons. Page Notes can be found on some older pages on the right hand side of the navigation bar at the top of the page.

#### **Case: 26750 Edit multiple grids from Administration tab**

On reports with multiple data grids, until now, only the primary grid would appear on the Administration tab for page level editing. This case updates the Administration tab to show all data grids associated with a report.

#### **Case: 26764 Virtual Columns**

Added the ability to create "virtual" columns.

For example, if a user wants a new Total column where the formula is Total = Column A + Column B - Column C, or if the user wants to concatenate two columns together such that Name = "Last Name, First Name." The user can now add a new virtual column to a report directly on the page at run time, without needing to modify the query / custom report, or requesting that Millennium add a new column to a baseline report.

Administrators can create Virtual Columns globally on a report for all users, or individuals can create them privately (then pin the report).

#### **Case: 26837 Updating a Pinned Report**

When working with an existing Pinned Report, if a user changes any filter options and clicks the Update or Save As buttons on the Filter Options tab, the system will no longer show the Pinned Report Save dialog. The message "The filter options have changed since this report was last executed. Please re-execute the report." will appear instead, and the Pinned Report will only be able to be saved after the report is re-executed.

#### **Case: 26980 Ability to turn off "Data As At" label for specific pages**

Added the ability to turn off the "Data As At" label on reporting or data entry pages. This can be done in the wizard when creating a custom page or at the page level on the Administration tab under Page Details.

The reason for this feature is if a report does not pull it's data from a data warehouse (ex. it pulls from live data, an external data source, static data, or a data entry table) then the label, which is present when exported to PDF or Excel, would be misleading.

#### **Case: 27016 CSV export**

Added the ability to export reports in CSV (Comma Separated Value) format.

#### **Case: 27026 Track when Pinned Reports are created/updated**

Added two new fields to the database to track the date/time when a Pinned Report was created, and when it was last updated.

Note: all Pinned Reports created prior to version 4.3.06 will have NULL (empty) values as we have no way of knowing when old Pinned Reports were created.

#### **Case: 27027 Allow administrative users to take control of a Pinned Report**

When a public or group Pinned Report is created, the only person who can modify this report is the report creator. When the creator changes jobs or no longer works for your organization, the Pinned Report cannot be updated by anyone else. Administrators can now assign a User as the "maintainer" of a Pinned Report so that it can be modified. This is done on the Pinned Reports administration screen in each application under Administration -> Information menu.

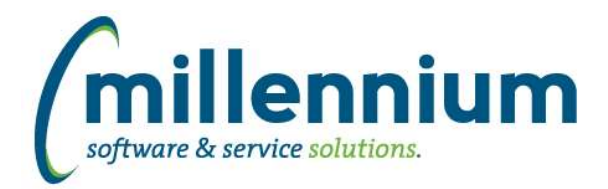

# Release Notes: Version 4.3.06

#### **Case: 27053 Delete a dynamic selection that was recently used**

Fixed a bug where a recently used Dynamic Selection could not be deleted. Now, when a recently used Dynamic Selection is deleted, recent report executions that had used the dynamic selection will be removed from the Report Execution History button/list.

#### **Case: 27104 Make Client Warehouse Builder tables appear in Query Builder**

When a user creates a Client Warehouse Table it should show up in Query Builder immediately without intervention by Millennium staff.

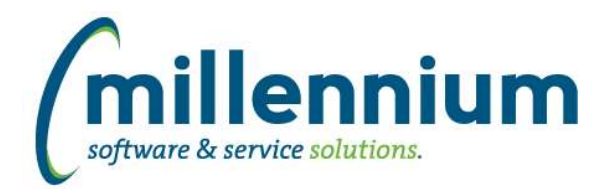

# Release Notes: Version 4.3.06

## *FASTRESEARCH*

## **Case: 26680 Ability to delete a Researcher**

Added the ability for a Researcher to be deleted. If a Researcher is associated with any Grants the delete button is hidden.

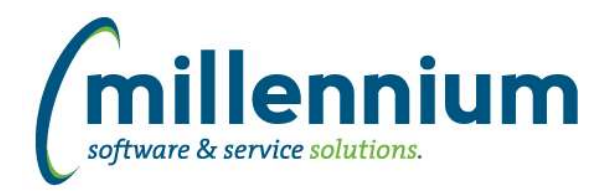

# *FASTSTUDENT*

#### **Case: 26891 Add students with a current or future admit term but with no registration record to the general student table**

Students with an admit term for a current or future term, but who may not have registered yet, are now added into the general student table in the data warehouse.

#### **Case: 26967 Create completed flag on Check List Items report based on Received Date**

A completed indicator has been added to the Check List reporting page. This indicator is based on the received date field. If a received date exists the item will be deemed to be completed, if not it is still outstanding. A Completed filter control has also been added to this page, to allow users to restrict results based on this new completed indicator.

## **Case: 26979 Create Next and Previous Term as well as Next and Previous Academic Year function based filters**

New function based filters have been added for the TERM\_CODE. These are:

Next Term; Previous Term; Terms in Next Academic Year; Terms in Previous Academic Year;

If there are others you think would be useful to have added please let us know.

#### **Case: 27099 Add date Last Attended column to Class List & Multi-Class List**

Added a new column (disabled by default, can be enabled by Administrators via the Administration tab) Last Attended to the Class List and Multi-Class List reports.

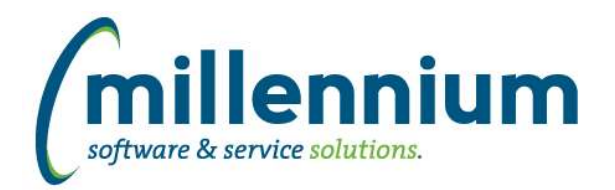

# *FASTWEBREQ*

## **Case: 26784 Add popup display for Vendor address information on Requisition screen**

Added an information icon to the right of the Selected Vendor input on the Requisition screen.

When a Vendor is selected, hovering the mouse cursor over the information icon will display the Vendor address. When no Vendor is selected the icon will be hidden.

## **Case: 26785 Add the ability to set the currency of a Requisition**

Added an optional Currency dropdown (hidden by default) to the Requisition header section.